# МИНИСТЕРСТВО ОБРАЗОВАНИЯ И НАУКИ РЕСПУБЛИКИ KA3AXCTAH

# Казахский национальный исследовательский технический университет имени К.И.Сатпаева

Институт Институт промышленной инженерии им. А. Буркитбаева

Кафедра Станкостроение, материаловедение и технология машиностроительного производства

# ДОПУЩЕН К ЗАЩИТЕ

Заведующий кафедрой СМ иТМП

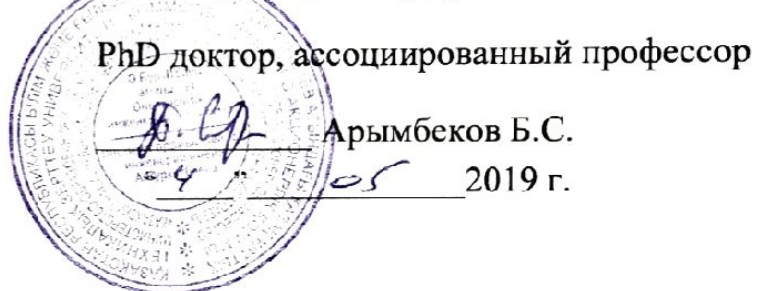

# ДИПЛОМНАЯ РАБОТА

На тему: "Разработка технологического процесса холодной объемной штамповки детали оснастки с использованием САПР программ"

по специальности 5В073800 - Технология обработки материалов давлением

Выполнил Бобин И. В.

Научный руководитель кандидат тахнических наук. ассоц. профессор Орлова Е.П. "  $\sigma$ *s* 2019 r.

Рецензент магистр Бержан А. 2019 г.

Алматы 2019 год

# МИНИСТЕРСТВО ОБРАЗОВАНИЯ И НАУКИ РЕСПУБЛИКИ **КАЗАХСТАН**

 $+0-0$ 

Казахский национальный исследовательский технический университет имени К.И.Сатпаева

Институт Институт промышленной инженерии им. А. Буркитбаева

Кафедра Станкостроение, материаловедение и технология машиностроительного производства

5В073800- Технология обработки материалов давлением

#### **УТВЕРЖДАЮ**

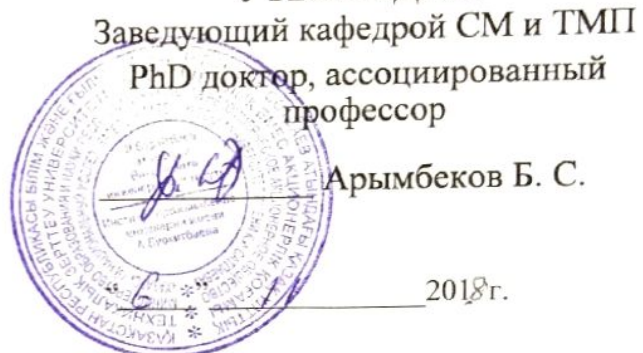

"6" мая 2019 г.

#### ЗАДАНИЕ на выполнение дипломной работы

Обучающемуся Бобин Иван Васильевич

Тема: "Разработка технологического процесса холодной объемной штамповки детали оснастки с использованием САПР программ" Утверждена приказом Ректора Университета №1252-п от "6" ноября 2018 г.

Срок сдачи законченной работы

Исходные данные к дипломной работе: Деталь "Палец"

Краткое содержание дипломной работы:

подбор « Палец», необходимых а) Анализ детали операция И выбор оборудёования.

производства т ехнологического процесса детали. б) Разработка

« Палеи»  $\partial \mathcal{R}$ детали npu в) Проектирование интампа помоши  $K$  OM $TAC$  - IIImamn 3 D. САПР-программ

Перечень графического материала (с точным указанием обязательных чертежей): представлены

слайдов презентации работы

Рекомендуемая основная литература: из 8 наименований

# **ГРАФИК** подготовки дипломной работы

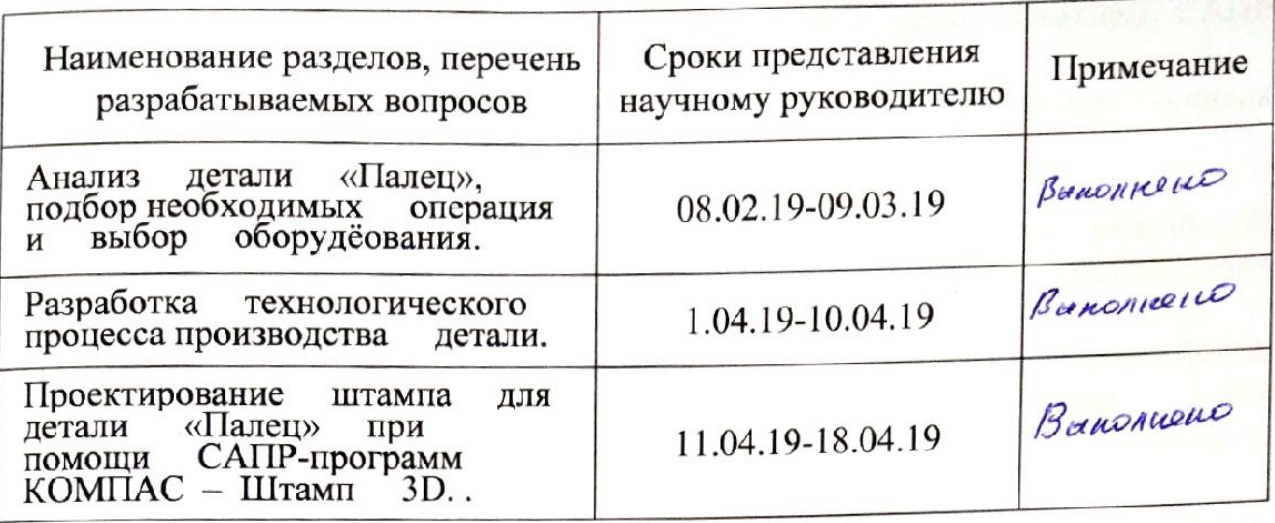

#### Подписи

консультантов и нормоконтролера на законченную дипломную работу с указанием относящихся к ним разделов работы

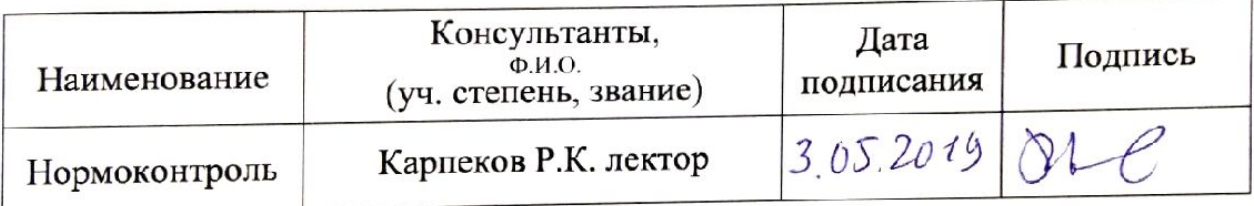

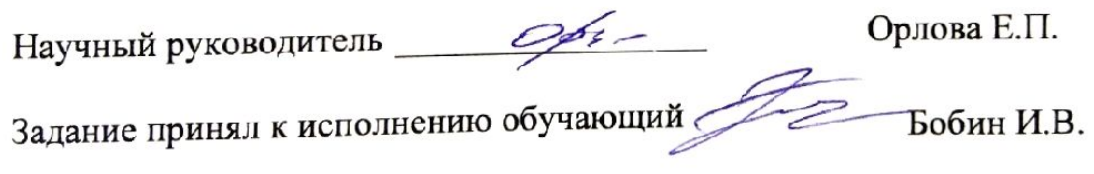

Дата «  $\frac{4}{7}$  » \_ *O* s \_ 2018 г.

# АННОТАЦИЯ

Тема дипломного проекта – «Разработка технологического процесса холодной объемной штамповки детали оснастки с использованием САПР программ».

Автор Бобин Иван Васильевич, студент 4 курса, специальность 5В73800 Технология Обработки Материалов Давлением.

Работа состоит из введения, трех глав, заключения, списка использованной литературы и приложений

Во введение описываются цель и задачи работы.

В первой главе производится выбор и анализ детали для разработки технического процесса создания плана по ее разработки. Также производится подбор необходимых операция и выбор оборудования.

Вторая глава описывает последовательность действий для разработки технологического процесса создания детали. В этой главе дается структура технологического процесса и расчет операций производства детали «Палец».

В третьей главе изложено описание процесса создание 3D модели штампа для производства детали. Также в главе изложены принципы конструирования и моделирования с использованием САПР программ.

В заключении обобщается проделанная работа и формируется вывод.

Работа содержит страниц текста, 2 таблицы, 17 рисунков, и приложений. Для написания использованы 10 источников

# АҢДАТПА

Дипломдық жұмыстың тақырыбы – « Әзірлеу технологиялық процесін суық көлемдік қалыптау бөлшектер жарақтарды пайдалана отырып, CAD бағдарламалары».

Дипломдық жұмыстың авторы 4 курс студенті Бобин Иван Васильевич, 5В73800 Материалдарды Қысыммен Өңдеу Технологиясы мамандығы.

Жұмыс кіріспеден, үш тараудан, қорытындыдан, пайдаланылған әдебиеттер тізімінен және қосымшалардан тұрады.

Кіріспеде жұмыстың мақсаты мен міндеттері сипатталады.

Бірінші тарауда оны әзірлеу бойынша жоспарды жасаудың техникалық процесін әзірлеу үшін бөлшектерді таңдау және талдау жүргізіледі. Сондай-ақ, іріктелінетін сұйықтық ағытпа құрылғыны таңдау жасалынады.

Екінші тарау бөлшектерді жасаудың технологиялық процесін әзірлеу үшін әрекеттердің дәйектілігін сипаттайды. Бұл тарауда технологиялық процестің құрылымы және "саусақ"бөлшегінің өндіріс операцияларын есептеу беріледі.

Үшінші тарауда 3D штамп үлгісін жасау процесінің өндіру үшін сипаттамасы берілген. Сондай-ақ, тарауда АЖЖ бағдарламаларды қолдану арқылы құрастыру және модельдеу принциптері баяндалған.

Қорытындыда атқарылған жұмыс қорытылады және қорытындалады.

Жұмыс бет мәтін, 2 кесте, 17 сурет, және қосымшадан тұрады. Жазу үшін 10 дереккөзі қолданылды

#### ANNOTATION

Theme of the graduation project –« Development of technological process of cold forging of a detail of equipment with use of CAD programs».

Author Bobin Ivan Vasilyevich, the student of 4 course, specialty 5В73800 Technology of Processing of Materials Pressure.

The work consists of an introduction, three chapters, conclusion, list of references and applications.

The introduction describes the purpose and objectives of the work.

The first Chapter is the selection and analysis of the details for the development of the technical process of creating a plan for its development. Also, the selection of the necessary operation and selection of equipment.

The second Chapter describes the sequence of actions for the development of the technological process of creating a part. This Chapter gives the structure of the process and the calculation of the production operations of the part "Finger".

The third Chapter describes the process of creating a 3D model of the stamp for the production of parts. Also, the Chapter describes the principles of design and modeling using CAD programs.

In conclusion, the work done is summarized and the conclusion is formed.

The work contains pages of text, 2 tables, 17 figures, and applications. For writing used 10 sources.

# СОДЕРЖАНИЕ

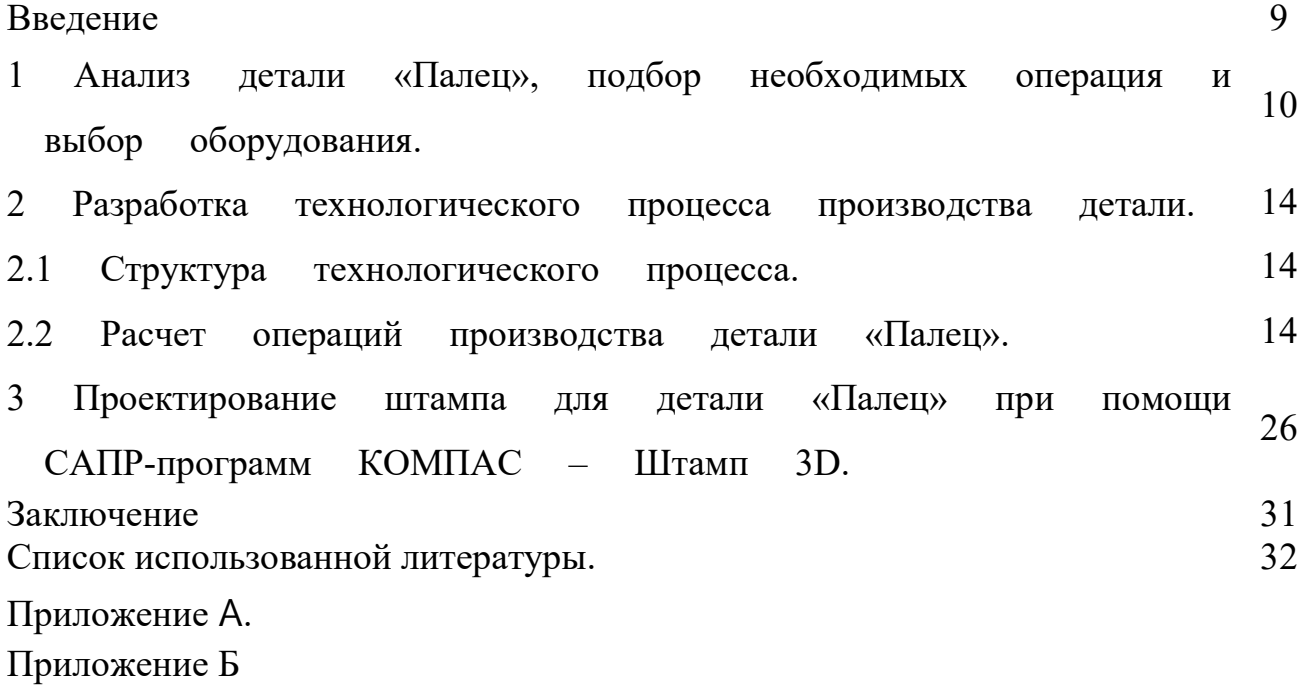

#### ВВЕДЕНИЕ

Холодная штамповка – вид обработки металлов давлением, объединяющий ряд процессов, осуществляемых холодной пластической деформацией при помощи различных видов штампов, непосредственно деформирующих метал и выполняющих требуемые операции.

В технологическом отношении холодная штамповка позволяет:

- получать детали сложной формы, изготовление которых другими методами весьма затруднительно;

- создавать прочные и жесткие, но легкие по своим массовым характеристикам детали при небольшом расходе материала;

- получать взаимозаменяемые детали с высокой точностью размеров.

В экономическом отношении преимуществами являются:

- экономичность использования материала и небольшой отход;

- низкая стоимость изготовления изделий;

- высокая производительность.

Целью данной дипломной работы является:

- показать способность студента проанализировать деталь.

- продемонстрировать способности разработать технологический процесс построения детали.

Разработать план мероприятий для построения штампа для изготовления детали.

- При конструировании штампа использовать САПР программы для того, чтобы продемонстрировать навыки освоения современных инструментов проектирования оборудования и инструментов.

#### 1 Анализ детали «Палец», подбор необходимых операция и выбор оборудования

Разработка технологии, определение технологических параметров и конструкции штампов для холодной объемной штамповки. Программа: 200 тыс. деталей в год.

Чертеж детали «Палец» изображен на рисунке 1, а 3d модель детали приложение А:

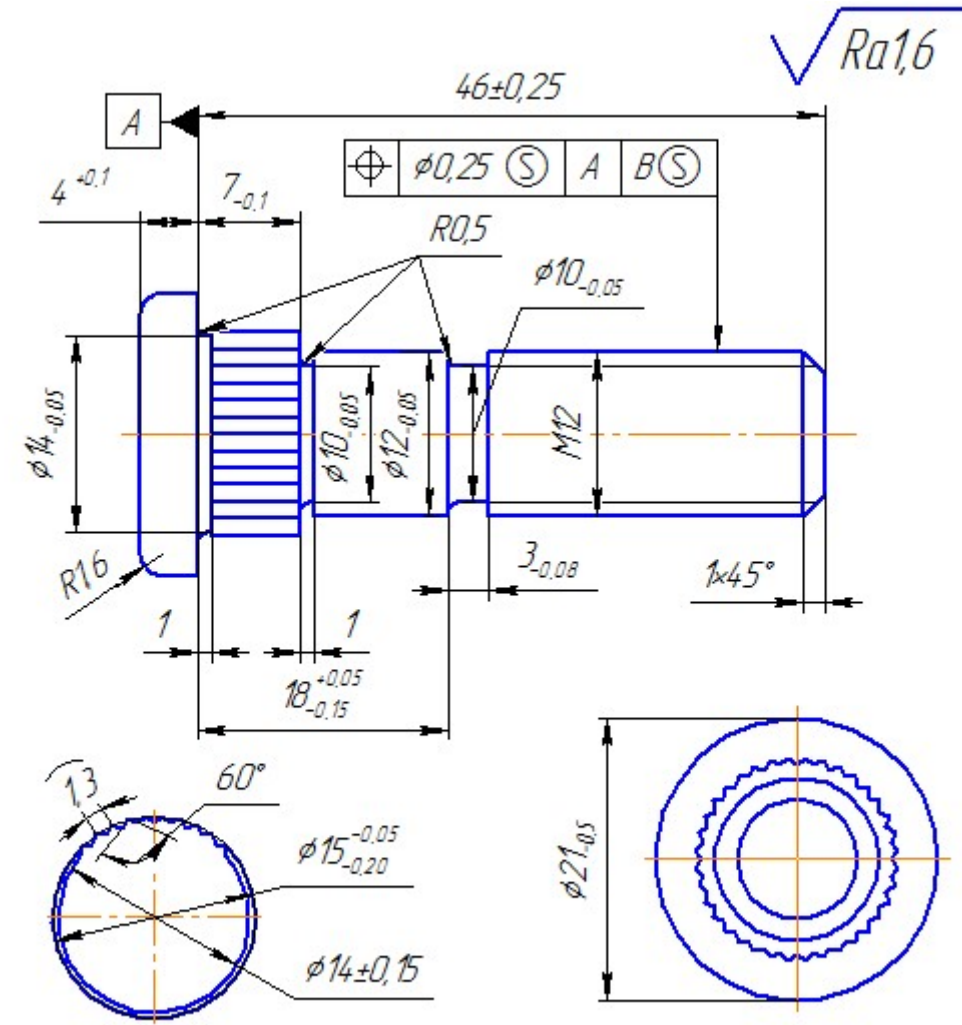

Нецказанные предельные отклонения размеров: ±1Т14/2, Н14, h14

Рисунок 1 - Деталь «Палец»

Исходя из формы детали, можно сделать вывод, что она применяется при необходимости соединения деталей из дерева, которые не подвергаются высоким нагрузкам, например, в мебельной продукции и т.д.

#### Обзор способов холодной штамповки

При холодной объемной штамповке (ХОШ) металл пластически деформируется в штампе в холодном состоянии. В качестве заготовок для ХОШ обычно применяют прутковый материал из углеродистых и

легированных сталей с низким, средним и высоким сопротивлением деформированию, а также из цветных металлов и их сплавов[1].

В связи с тем, что при холодной объемной штамповке (ХОШ) металл не нагревается, она имеет перед горячей ряд преимуществ: из-за отсутствия на поверхности деталей окалины и обезуглероженного слоя повышается точность их размеров и снижается шероховатость поверхности. Это позволяет свести к минимуму последующую обработку деталей резанием и соответственно расход металла. ХОШ в зависимости от формы деталей может осуществляться осадкой, высадкой, выдавливанием, калибровкой, чеканкой и применяется для изготовления болтов, винтов, заклепок, гаек, шариков, роликов, поршневых пальцев, мелких цилиндрических и конических зубчатых колес и т. д.

Рабочие части инструмента-штампа для ХОШ работают в тяжелых условиях повышенного трения, высоких удельных усилий, достигающих 2000—2500 МПа, и высоких температур, развиваемых в процессе деформирования. В связи с этим для изготовления штампов применяют стали повышенной и высокой износостойкости, например Х6ВФ, 9Х5ВФ, X12, а также используют различные смазки и производят предварительную подготовку поверхности заготовок (нанесение веществ, уменьшающих трение), например, фосфатирование. К числу наиболее прогрессивных процессов, основанных на холодной пластической деформации, относятся взаимно дополняющие друг друга процессы листовой и холодной объемной штамповки.

При холодной объемной штамповке достигается: деформационное упрочнение, отсутствие надрезов, направленность волокна вдоль конфигурации штампованной заготовки, увеличение коэффициента использования металла и т.д.

В таблице 1 дается классификация процессов ХОШ [1].

Анализируя таблицу 1, можно сделать вывод, что для изготовления детали «Палец» необходимо использовать операции прямого выдавливания, высадки, накатки и нарезки резьбы.

Выбор материала детали

Так как палец применяется при необходимости соединения деталей, которые не подвергаются высоким нагрузкам, ее можно изготовить из стали Ст15, которая обладает всеми необходимыми свойствами [2], а именно:

 $\sigma_{\rm g} = 380 M \Pi a, \sigma_{\rm g} = 230 M \Pi a, \delta_{\rm s} = 27\%, \psi = 55\%.$ 

Вид обработки: нормализация.

Далее следует определить размеры стального прутка, найдем их исходя из принципа равенства объемов:

$$
V_{\text{partial}} = V_{npym\kappa a};
$$
  
\n
$$
V_{\text{partial}} = V_1 + V_2 + \dots + V_n.
$$

Условно разделим деталь на 5 цилиндров и сосчитаем суммарный объем:

$$
V_{\text{partial}} = V_1 + V_2 + \dots + V_5 = \pi \frac{d_1^2}{4} h_1 + \pi \frac{d_2^2}{4} h_2 + \dots + \pi \frac{d_5^2}{4} h_5 =
$$
  
=  $\pi \cdot \frac{20,75^2}{4} \cdot 4, 2 + \pi \cdot \frac{14,25^2}{4} \cdot 6, 5 + \pi \cdot \frac{12^2}{4} \cdot 11, 9 + \pi \cdot \frac{10^2}{4} \cdot 3 + \pi \cdot \frac{12^2}{4} \cdot 24, 6 = 6,95 \cdot 10^3 \text{ mm}^3.$ 

Рассчитаем длину отрезаемого прутка. Исходя из полученных ранее значений диаметра прутка, равного 15 мм и объема V, равного 6,95 $\cdot$ 10<sup>3</sup> мм<sup>3</sup>, найдем длину:

$$
V = \pi \frac{d^2}{4} h \implies h = \frac{V \cdot 4}{\pi \cdot d^2} = \frac{6,95 \cdot 10^3 \cdot 4}{3,14 \cdot 15^2} = 39,5 \text{ mm}.
$$

Следовательно, в качестве заготовки, выбираем пруток диаметром 15 мм. обычной точности, из стали 15:

$$
Kpyz \frac{B15\,TOCT\,2590-88}{Cma\pi b15\,TOCT\,9045-93}
$$

#### Выбор оборудования

Для холодной объемной штамповки применяют  $\overline{B}$ основном механические гидравлические прессы, a также  $\overline{\mathbf{M}}$ специальные холодновысадочные и другие автоматы. Все прессы ХОШ обладают высокой производительностью, например при штамповке на холодновысадочных автоматах производительность доходит до 400 деталей в минуту. В связи с большими технико-экономическими преимуществами по сравнению с горячей объемной штамповкой в последние годы ХОШ находит все большее применение.

Программа, указанная в индивидуальном задании, насчитывает 200 тысяч деталей. Следовательно, реализовывать ее необходимо на автомате. Технология производства деталей на автоматах отличается от аналогичной технологии изготовления на штамповочных прессах, данные особенности будут учтены при разработке технологического процесса.

В данном курсовом проекте будет использоваться автоматическая линия АА9035, которая изображена на рисунке 2. Автомат предназначен для холодной штамповки изделий из круглого калиброванного материала путем вытяжки и осадки. Так же на ней возможно нарезать резьбу на заготовке.

В качестве исходного материала используются штучные заготовки. Автоматы применяются для изготовления деталей методом холодной объемной штамповки. В зависимости от сложности изделия устанавливается соответствующее значение числа ходов ползуна. Изменение числа ходов ползуна осуществляется регулированием оборотов главного привода с пульта

управления. Для сокращения времени замены инструмента и переналадки автомат оснащен гидравлическими быстродействующими зажимными устройствами. В автомате предусмотрена централизованная система охлаждения инструмента.

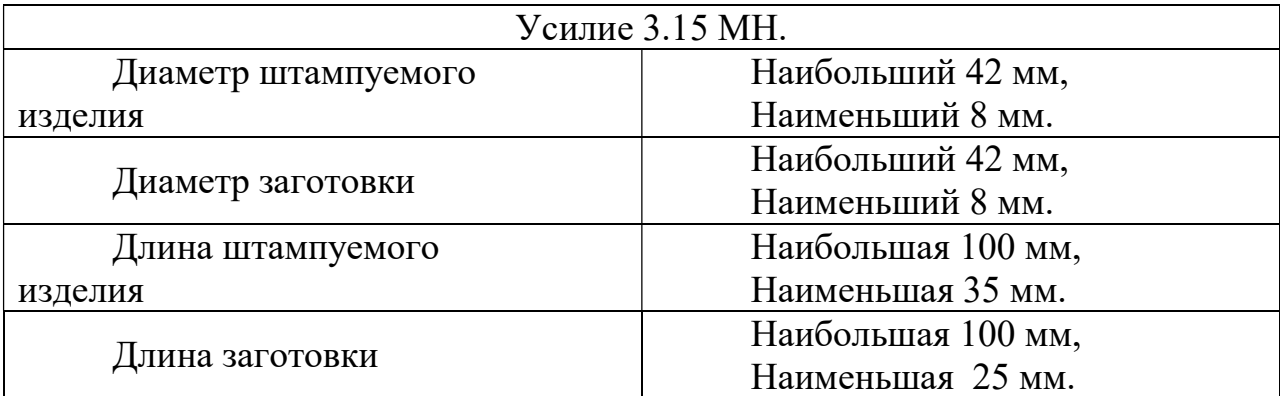

Таблица 1 – Технические характеристики автоматической линии АА9035.

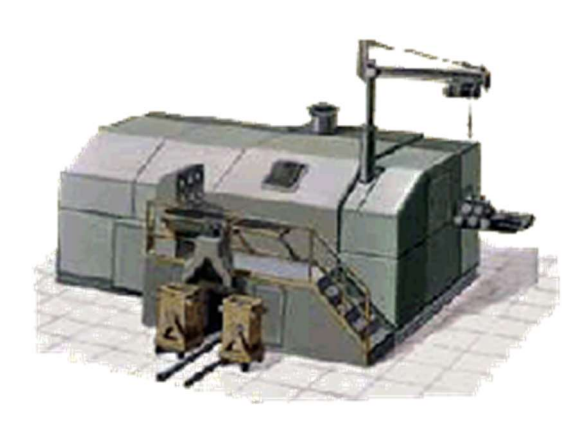

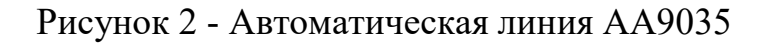

#### 2 Разработка технологического процесса

#### 2.1 Структура технологического процесса

Технологический процесс изготовления детали состоит из следующих операций:

- 1) контроль исходного материала;
- 2) очистка;
- 3) правка, калибровка по диаметру Ø14,5 мм;
- 4) нанесение канавок (рисунок 4);
- 5) отрезка (рисунок 5);
- 6) прямое выдавливание с высадкой головки (рисунок 7);
- 7) накатка (рисунок 8);
- 8) прямое выдавливание рифленой поверхности (рисунок 10);
- 9) нарезание резьбы.

Прямое выдавливание с высадкой головки

Данная операция является комплексной, т.к. в данном случае на заготовке мы получаем головку и ступень во второй части. Следовательно, расчет будет вестись поэтапно.

Высадка головки осуществляется пуансоном в сомнкнутой неподвижной матрице. После соприкосновения пуансона с торцевой поверхностью матрицы, начнется процесс деформации металла с заполнением цилиндрической полости в пуансоне. Параллельно заготовка начнет поступательное движение в матрице и начнется прямое выдавливание, в результате которого диаметр поперечного сечения станет равен 12 мм [2].

Рассчитаем геометрические размеры заготовки после операции.

1) Условно разделим объем на две части. Объем 1 известен, т.к. в, результате выдавливания, верхняя часть заготовки будет такой, какой она должна быть по заданию (Рисунок 1):

$$
V_1 = \pi \frac{d^2}{4} h = 3,14 \cdot \frac{21^2}{4} \cdot 4 = 1,42 \cdot 10^3 \text{ nm}^3.
$$

Объем заготовки равен сумме двух объемов:  $V = V_1 + V_2$ . Выразим объем второй части:

$$
V = V_1 + V_2 \Longrightarrow V_2 = V - V_1 = (6,95 - 1,42) \cdot 10^3 = 5,53 \cdot 10^3 \text{ mm}^3.
$$

#### 2.2 Расчет операций производства детали «Палец»

### Отрезка

Резкой называют процесс разделения заготовки на части заданных размеров и формы. Резку применяют для получения заготовок заданных размеров и формы из сортового и листового проката, а также прорезей и отверстий в заготовках. Современные методы резки обеспечивают высокопроизводительную обработку заготовок практически любых размеров и из материалов с любыми физико-механическими свойствами.

Различают следующие технологические методы резки.

1. Распиливание ножовками, ленточными и дисковыми пилами. Используется для резки сортового проката.

2. Резка ножницами. Применяется для резки листового проката.

3. Резка на металлорежущих станках (токарных, фрезерных и др.).

4. Анодно-механическая, электроискровая и светолучевая (лазерная) резка. Эти методы применяют в тех случаях, когда другие методы не обеспечивают достаточной производительности и требуемого качества. Например, они используются для резки высокопрочных материалов по сложному и точному контуру и т. д.

5. Ацетиленокислородная резка. Ее используют для резки заготовок значительной толщины из углеродистой стали. Она не обеспечивает высокой точности, приводит к изменению структуры и химического состава материала в месте реза. Однако она широко распространена в условиях единичного производства благодаря своей проси не, высокой производительности и универсальности.

Четвертый и пятый методы являются дорогостоящими и достаточно непрактичными, так как ацетиленокислородная резка не обеспечивает высокой точности, лазерная резка может ее обеспечить, но, ввиду высокой стоимости, этот метод так же использовать не будем.

Резка ножницами и резка на металлорежущих станках может быть использована, но и от этих методов так же откажемся, ввиду большого количества неровностей, сколов и деформаций на торце отрезанного прутка. Рассмотрим резку кручением.

Резка кручением заключается в проворачивании одной части прутка относительно другой, зажатой с постоянным усилием. При массовом производстве деталей экономически целесообразно получать заготовки на холодновысадочных однопозиционных автоматах. Кроме резки на этих машинах можно осуществлять калибровку заготовок с образованием фасок. Будем использовать автомат для резки кручением РФЖ 40056.

Пруток (рисунок 3) и его отделяемая часть зажаты при помощи зажимов. На поверхности прутка по плоскостям раздела нанесены концентраторы в виде круговых V-образных канавок (рисунок 4). Зажим S может поворачиваться вокруг оси и перемещаться вдоль нее. При повороте зажима S с зажатой в нем отрезаемой частью прутка происходит отрезка кручением. Возможность отрезки кручением и качество поверхности раздела определяются механическими свойствами разрезаемого металла.

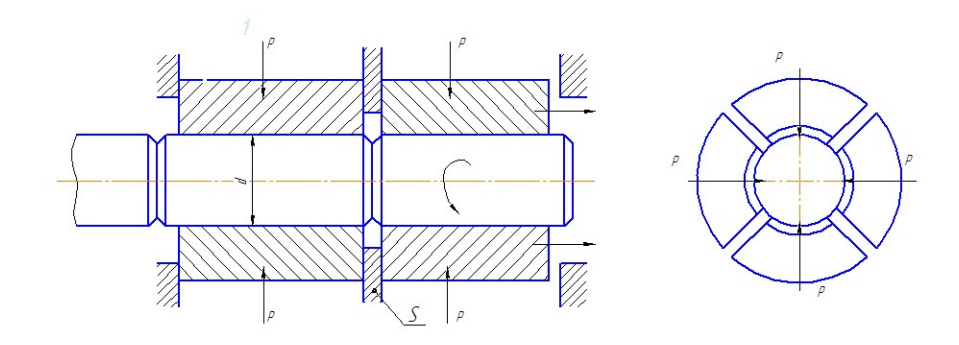

Рисунок 3 - Схема резки

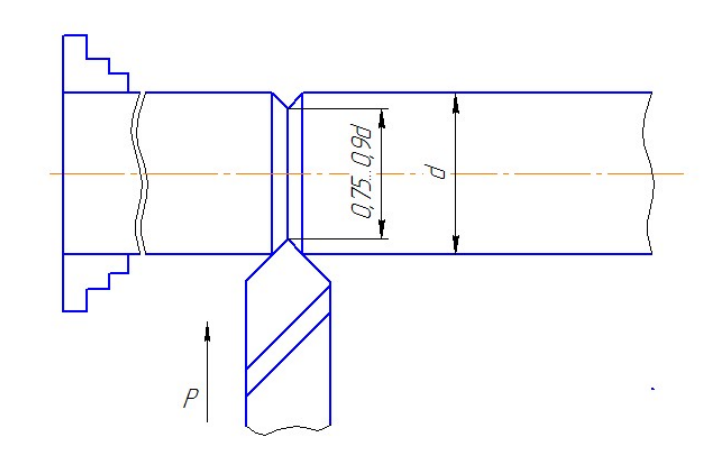

Рисунок 4 - Схема нанесения V-образных канавок

Отрезаемая заготовка изображена на рисунке 5:

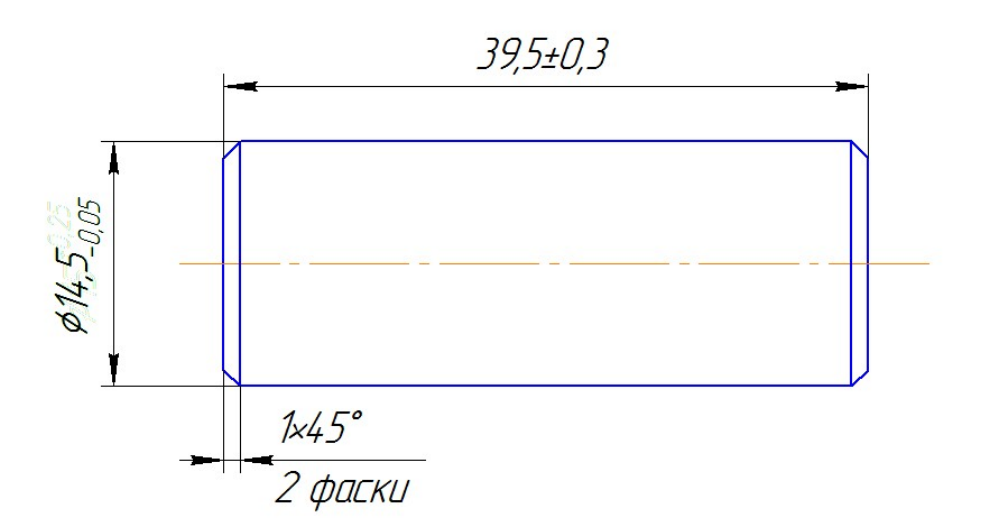

Рисунок 5 - Заготовка детали «Палец»

Зная формулу объема цилиндра, найдем длину второй части заготовки:

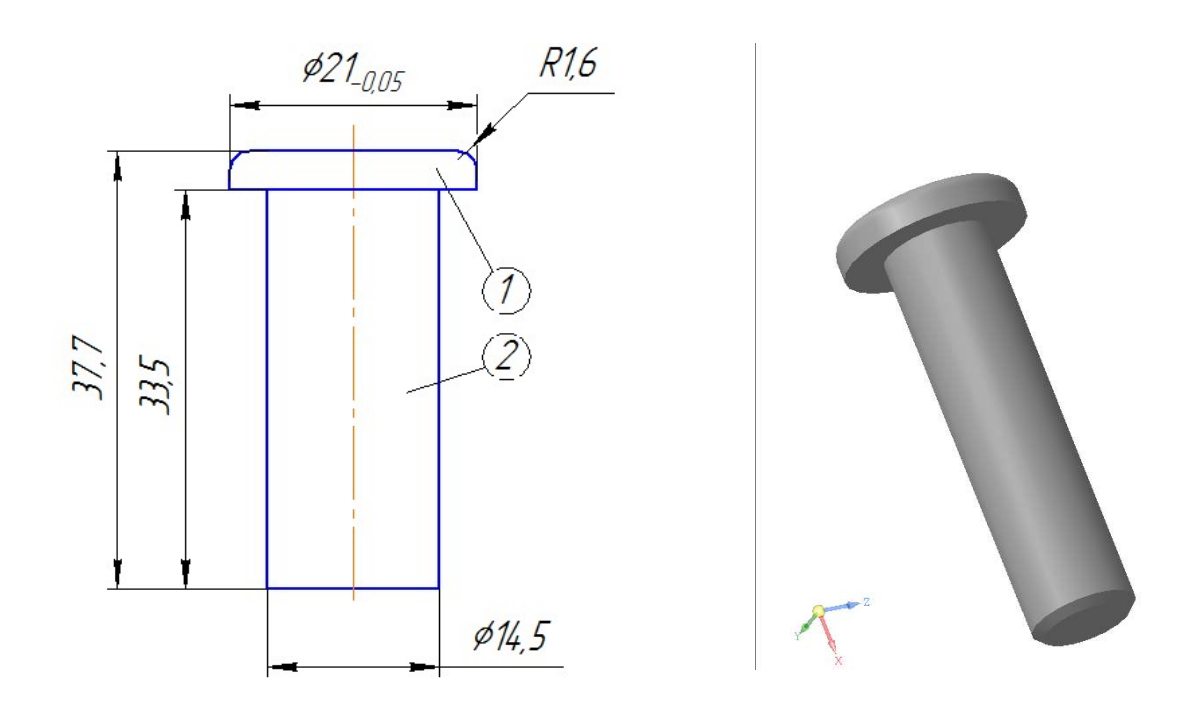

Рисунок 6 - Расчет длины второй части заготовки

$$
V = \pi \frac{d^2}{4} h \implies h = \frac{V \cdot 4}{\pi \cdot d^2} = \frac{5,53 \cdot 10^3 \cdot 4}{3,14 \cdot 14^2} = 33,5 \text{ mm}.
$$

Определение силы высадки

Найдем логарифмическую и относительную деформацию ( $\varepsilon$  и  $\psi$ соответственно):

$$
\varepsilon = \ln \frac{F}{F_0} = \ln \frac{3,462 \cdot 10^{-4}}{1,65 \cdot 10^{-4} \cdot 10^{-4}} = 0,741;
$$
  
\n
$$
F_0 = \frac{\pi \cdot D_0^2}{4} = \frac{3,14 \cdot 0,0145^2}{4} = 1,65 \cdot 10^{-4} \cdot 10^{-4} \text{ and } 4
$$
  
\n
$$
\psi = \frac{F - F_0}{F} = \frac{3,462 \cdot 10^{-4} - 1,65 \cdot 10^{-4}}{3,462 \cdot 10^{-4}} = 0,523.
$$
  
\n
$$
F = \frac{\pi \cdot D^2}{4} = \frac{3,14 \cdot 0,021^2}{4} = 3,462 \cdot 10^{-4} \text{ and } 4
$$

где  $F_0$  – начальная площадь поперечного сечения, мм<sup>2</sup>;

F - площадь поперечного сечения заготовки деформации, мм<sup>2</sup>;.

Для нахождения напряжения течения  $\sigma_s$ воспользуемся эмпирической формулой:

$$
\sigma_{S}=0,9\sigma_{B}(1+2\psi),
$$

где  $\sigma_B = 380$ МПа.

Подставив значения, получим

$$
\sigma_{s} = 0.9 \sigma_{R} (1 + 2\psi) = 0.9 \cdot 380 \cdot (1 + 2 \cdot 0.523) = 682 M \pi a.
$$

Достаточно точные значения силы, необходимой для высадки деталей типа тел вращения, обеспечивает уравнение, представленное ниже.

$$
P_B = \sigma_S z_{\phi} \overline{v} (1 + \frac{\mu D}{3h}) F,
$$

где z<sub><sup>4</sub></sub>- коэффициент, учитывающий неравномерность напряжений,</sub></sup> обусловленную сложностью формы высаживаемой детали, для симметричных деталей  $z_a = 1,1;$ 

 $\bar{v}$  -коэффициент, учитывающий влияние механической схемы деформации,  $\bar{v} = 1, 25 \div 1, 75;$ 

 $\mu$ - коэффициент трения при холодном деформировании со смазочным материалом,  $\mu = 0,1$ ;

D - лиаметр заготовки . мм:

h - высота заготовки, мм;

 $F$  – площадь поперечного сечения, мм<sup>2</sup>.

$$
F = \frac{\pi \cdot D^2}{4} = \frac{3,14 \cdot 0,021^2}{4} = 3,462 \cdot 10^{-4} \text{ nm}^2.
$$

Подставив соответствующие значения, получим:

$$
P_B = \sigma_S z_{\phi} \overline{v} (1 + \frac{\mu D}{3h}) F = 682 \cdot 1, 1 \cdot 1, 3 \cdot (1 + \frac{0, 1 \cdot 0, 021}{3 \cdot 0, 004}) \cdot 3,462 \cdot 10^{-4} = 0,397 \, \text{MHz}.
$$

2) Операция является комплексной, следовательно необходимо рассчитать объем 2 (рисунок 6), так как он также будет обработан. Суть расчета аналогична пункту 1.

Для упрощения расчетов, верхнюю часть заготовки рассматривать не будем, т.е рассматриваемый объем равен 5,53 $\cdot 10^3 \mu w^3$ .

 $O$ бъем 1.

$$
V_1 = \pi \frac{d^2}{4} h = 3,14 \cdot \frac{14,5^2}{4} \cdot 7 = 1,073 \cdot 10^3 \text{ nm}^3.
$$

Найлем объем 2:

$$
V = V_1 + V_2 \implies V_2 = V - V_1 = (5, 53 - 1, 073) \cdot 10^3 = 4,457 \cdot 10^3 \text{ nm}^3.
$$

Зная формулу объема цилиндра, найдем длину второй части заготовки:

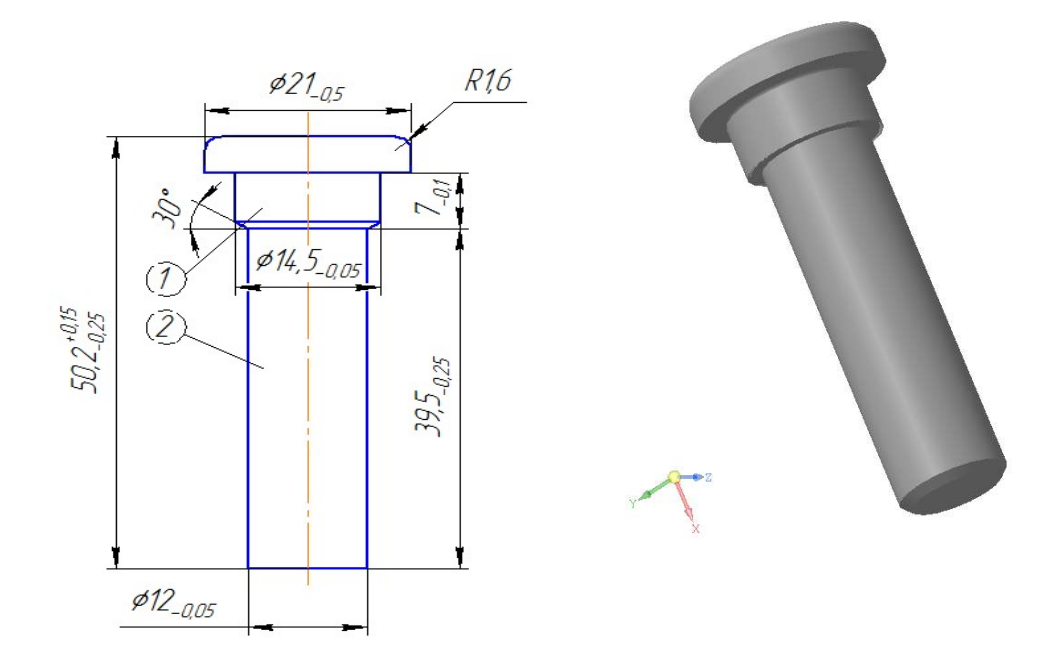

Рисунок 7 - Прямое выдавливание с высадкой головки

$$
V = \pi \frac{d^2}{4} h \implies h = \frac{V \cdot 4}{\pi \cdot d^2} = \frac{4,457 \cdot 10^3 \cdot 4}{3,14 \cdot 12^2} = 39,5 \text{ nm}.
$$

#### Определение силы выдавливания

обработку поступил откалиброванный пруток, Изначально, на диаметром 14, 5 мм, далее диаметр стал 12 мм (под резьбу).

Найдем логарифмическую и относительную деформацию ( $\varepsilon$  и  $\psi$ соответственно) при переходе  $\varnothing$ 14,5 мм –  $\varnothing$ 12 мм:

$$
\varepsilon = \ln \frac{F_0}{F} = \ln \frac{1,65 \cdot 10^{-4}}{1,13 \cdot 10^{-4}} = 0,379;
$$
  
\n
$$
\varepsilon \partial e F_0 = \frac{\pi \cdot D_0^2}{4} = \frac{3,14 \cdot 0,0145^2}{4} = 1,65 \cdot 10^{-4} \cdot 10^{-4} \text{ nm}^2;
$$
  
\n
$$
F = \frac{\pi \cdot D^2}{4} = \frac{3,14 \cdot 0,012^2}{4} = 1,13 \cdot 10^{-4} \text{ nm}^2;
$$
  
\n
$$
\psi = \frac{F_0 - F}{F_0} = \frac{1,65 \cdot 10^{-4} - 1,13 \cdot 10^{-4}}{1,65 \cdot 10^{-4}} = 0,315.
$$

Давление, передаваемое на пуансон при прямом выдавливании:

$$
p=p_1+p_2,
$$

$$
p_1 = \frac{2\pi D_0 H v \mu P_2}{2F(1-v) - \pi D H v \mu},
$$
  
\n
$$
p_2 = p_{\pi} + p_{\tau} + p_{\tau},
$$
  
\n
$$
p_{\pi} = \left[ \left( \frac{F_0}{F} \right)^{2n\mu/\alpha} \cdot \left( 1 + \frac{\alpha}{2n\mu} + \frac{\pi D l}{F} + \ln \frac{\alpha}{\sin \alpha} \right) - \left( 1 + \frac{\alpha}{2n\mu} \right) - \left( 1 + \frac{\alpha}{2n\mu} \right) \cdot \sigma_s^*;
$$
  
\n
$$
p_{\tau} = \sigma_s^* \ln \frac{\alpha}{\sin \alpha};
$$

$$
p_T = \sigma_s^* \mu \cdot \frac{1 + \frac{p_{\pi}}{\sigma_s^*} + \frac{D}{D_0} (1 + \frac{\pi D l}{F} + \ln \frac{\alpha}{\sin \alpha})}{1 + \frac{D}{D_0}} \cdot (1 - \frac{F}{F_0}) ctg\alpha;
$$

Где Н - начальная высота, мм;

 $\alpha$  – угол конуса матрицы, рад.

$$
\sigma_s^* = \beta \sigma_{scp}, \sigma_{scp} = \frac{\sigma_s + \sigma_T}{2} = \frac{0.9 \sigma_B (1 + 2\psi) + \sigma_T}{2} = \frac{0.9 \cdot 380 \cdot (1 + 2 \cdot 0.315) + 380}{2} = 531 M \text{T}a, \beta = 1, 2;
$$
  

$$
\sigma_s^* = 1, 2 \cdot 531 = 637, 2 M \text{T}a.
$$

Подставив соответствующие значения в формулы, получим:

$$
n = \ln \frac{1,65 \cdot 10^{-4}}{1,13 \cdot 10^{-4}} = 0,379;
$$
\n
$$
p_{\pi} = \left[\frac{(1,65 \cdot 10^{-4})}{1,13 \cdot 10^{-4}}\right]^{2 \cdot 0,379 \cdot 0,1/0,523} \cdot (1 + \frac{0,523}{2 \cdot 0,379 \cdot 0,1} + \frac{3,14 \cdot 0,012 \cdot 0,012}{1,13 \cdot 10^{-4}} + \ln \frac{0,523}{\sin 0,523})
$$
\n
$$
-(1 + \frac{0,523}{2 \cdot 0,379 \cdot 0,1}) - (1 + \frac{0,523}{2 \cdot 0,379 \cdot 0,1}) \cdot 637,2 = 3,132 \cdot 10^{3} M \text{Hz};
$$
\n
$$
1 + \frac{2,581 \cdot 10^{4}}{637,2} + \frac{0,012}{0,0145} \cdot (1 + \frac{3,14 \cdot 0,012 \cdot 0,012}{1,13 \cdot 10^{-4}} + \ln \frac{0,523}{\sin 0,523})
$$
\n
$$
1 + \frac{0,012}{0,0145}
$$
\n
$$
\cdot (1 - \frac{1,13 \cdot 10^{-4}}{1,65 \cdot 10^{-4}}) \cdot ctg0,523 = 7 M \text{Hz};
$$
\n
$$
p_{\tau} = 637,2 \cdot \ln \frac{0,523}{\sin 0,523} = 29 M \text{Hz};
$$
\n
$$
p_{\tau} = 637,2 \cdot \ln \frac{0,523}{\sin 0,523} = 29 M \text{Hz};
$$
\n
$$
p_{\tau} = 637,2 \cdot \ln \frac{0,523}{\sin 0,523} = 29 M \text{Hz};
$$
\n
$$
p_{\tau} = \frac{2 \cdot 3,14 \cdot 0,0145 \cdot 0,034 \cdot 0,3 \cdot 0,1 \cdot 3,168 \cdot 10^{3}}{2 \cdot 1,3 \cdot 10^{-4} \cdot (1 - 0,3) -
$$

Таким образом, получим усилие пуансона на операции прямого выдавливания с высадкой головки:

$$
P = P_{\text{succ}} + P_{\text{sum}} = 0,397 + 0,225 = 0,622 \, MHz
$$

Накатка

Накатка – это образование на заготовке резьбы или мелких рифлений непрерывным воздействием инструмента. (рисунок 8) Деформационное упрочнение поверхностного слоя при накатке и волокнистое строение структуры металла повышают циклическую прочность резьбовых соединений примерно в 1,6 раза по сравнению с нарезкой.

Накатку будем производить при помощи роликов, имеющих равную частоту вращения, так при использовании данного метода повышается долговечность накатанных изделий, производительность труда выше в 12-15 раз по сравнению с фрезерованием.

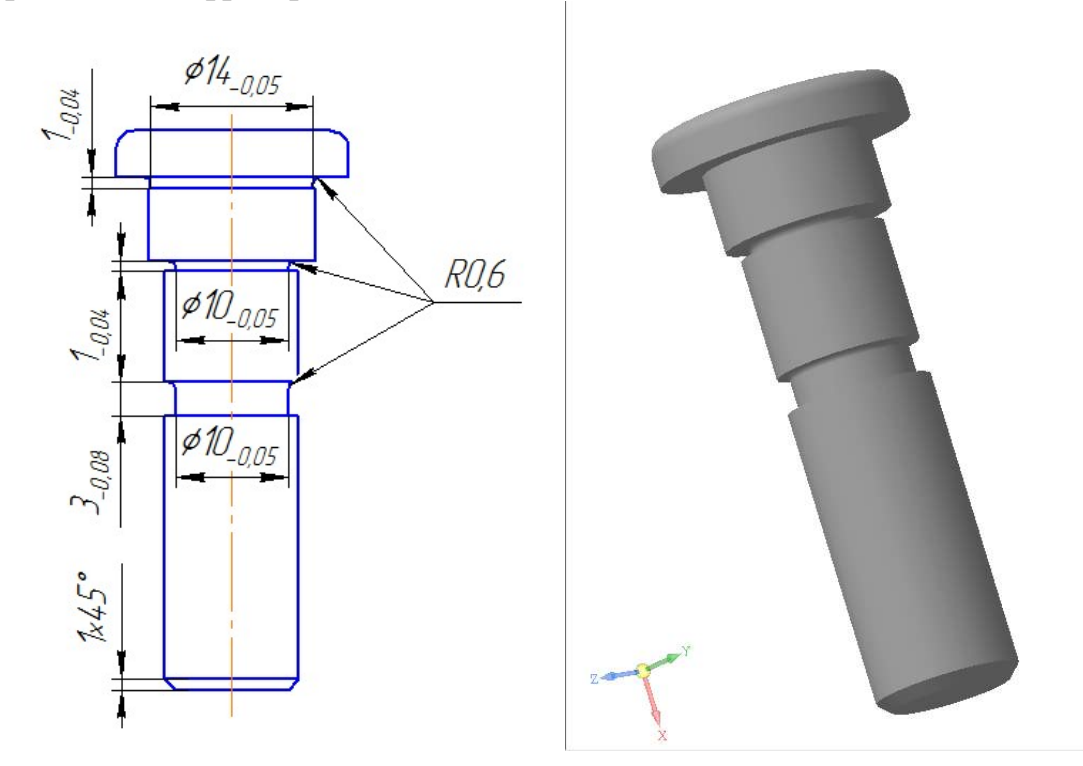

Рисунок 8 - Накатка

#### Прямое выдавливание

В данной операции получаем зубчатую поверхность, для этого, пользуясь принципом равенства объемов (рисунок 9), назначим соответствующий диаметр матрицы, равный 14,5 мм . Описание процесса выдавливания приведено выше.

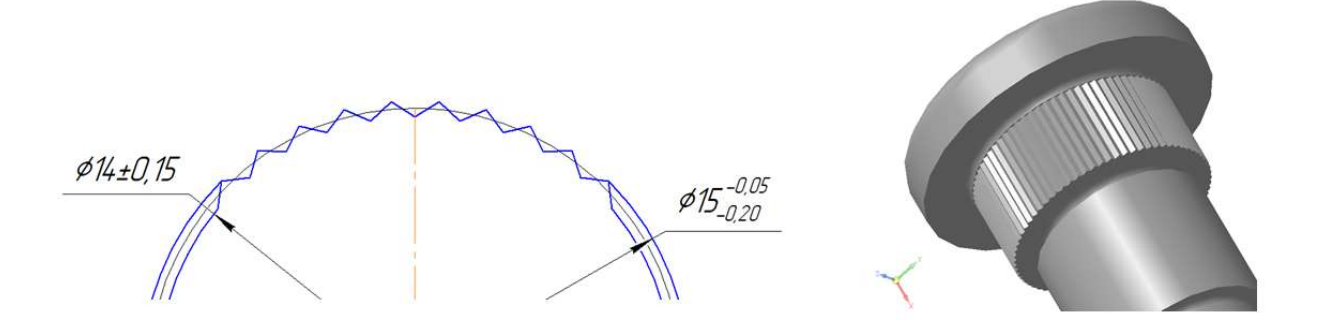

Рисунок 9 - Схема части заготовки

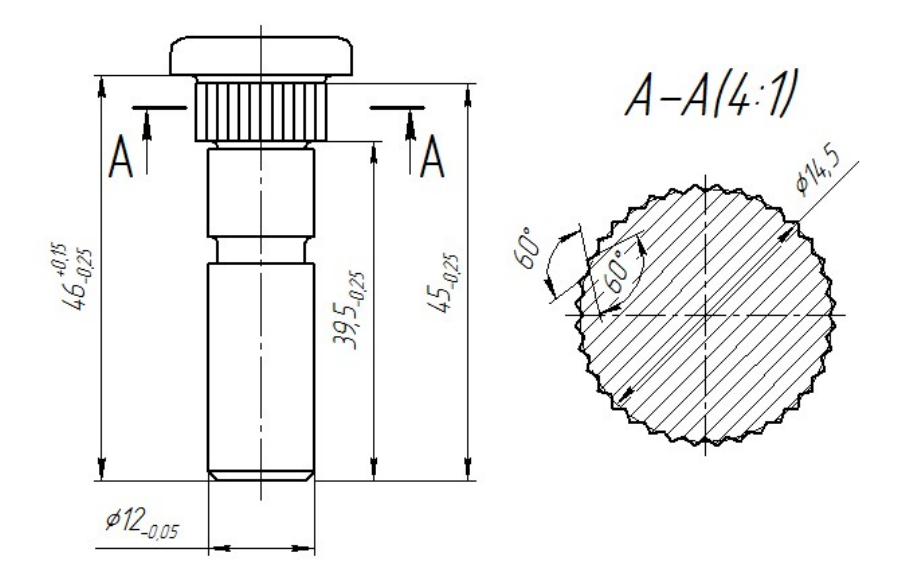

Рисунок 10 - Прямое выдавливание

В случае, когда прямое выдавливание применяется с целью формообразования, необходимо воспользоваться следующей формулой :

$$
P = \sigma_s \left( \frac{\mu_2}{\sin \alpha} + \frac{2}{1 + \cos \alpha} \right) \ln \frac{F}{f} + \sigma_s \frac{2H}{D} + \sigma_s \frac{4\mu_l l}{d},
$$

$$
\sigma_{s} = 0,87\sigma_{B} = 0,87.380 = 342 \text{ M} \text{ [J]}a;
$$
\n
$$
F = \frac{\pi \cdot D^{2}}{4} = \frac{3,14.0,015^{2}}{4} = 1,766.10^{-4} \text{ m}^{2};
$$
\n
$$
f = \frac{\pi \cdot d^{2}}{4} = \frac{3,14.0,014^{2}}{4} = 1,539.10^{-4} \text{ m}^{2}.
$$

где  $\mu_1, \mu_2$  – коэффициенты трения на участках матрицы, для процессов холодного выдвливания  $\mu_1 \approx \mu_2 \approx 0,08...0,12;$  $\sigma_s$  – напряжение, соответствующие участку с рифлением, Подставив соответствующие значения, получим:

$$
P = 342 \left(\frac{0.1}{\sin 0.523} + \frac{2}{1 + \cos 0.523}\right) \ln \frac{1.766 \cdot 10^{-4}}{1.539 \cdot 10^{-4}} + 342 \frac{2 \cdot 0.006}{0.015} + 342 \frac{4 \cdot 0.1 \cdot 0.006}{0.014} = 392 \, \text{kHz} = 0.39 \, \text{MHz}
$$

# Инструмент

Ниже приведены операционные эскизы процессов, указанных в разделе

 $2.1$ 

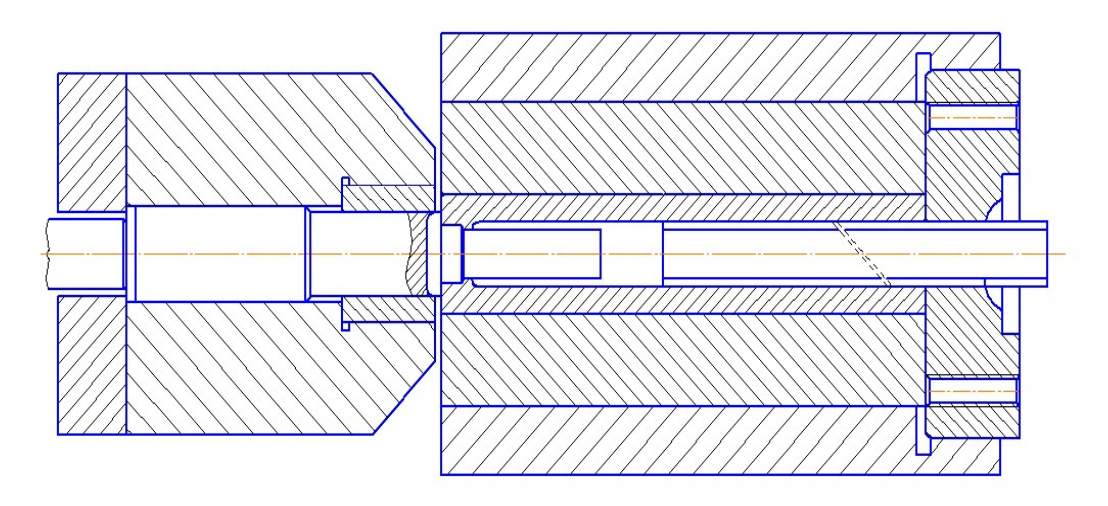

Рисунок 11 - Схема операции прямого выдавливания с высадкой головки

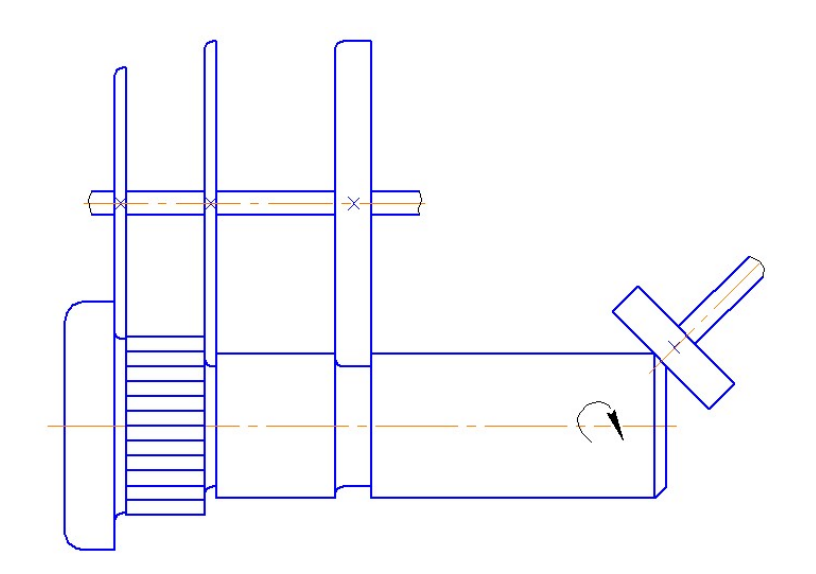

Рисунок 12 - Схема операции накатки

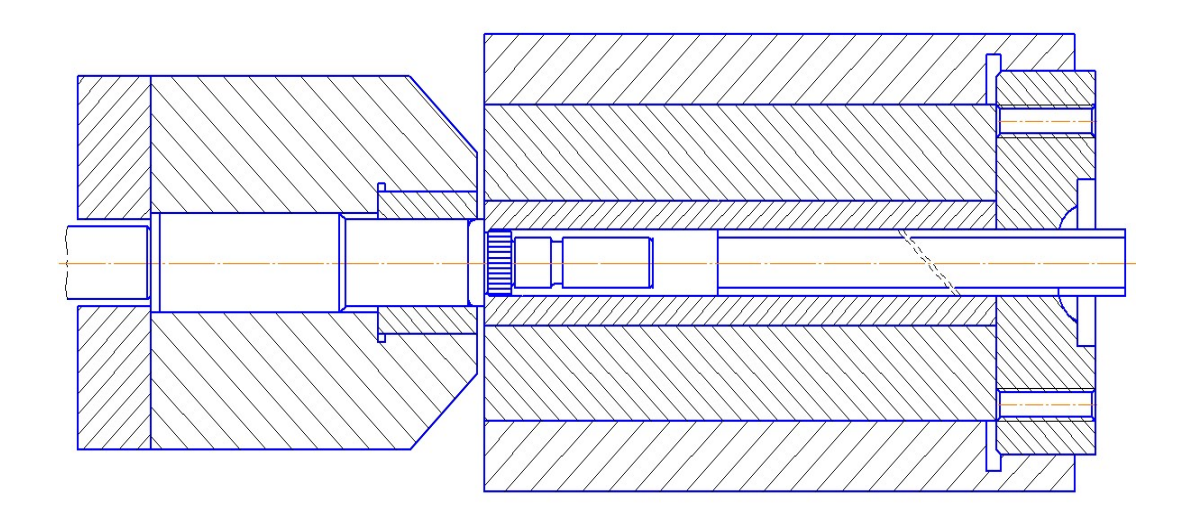

Рисунок 13 - Схема операции прямого выдавливания

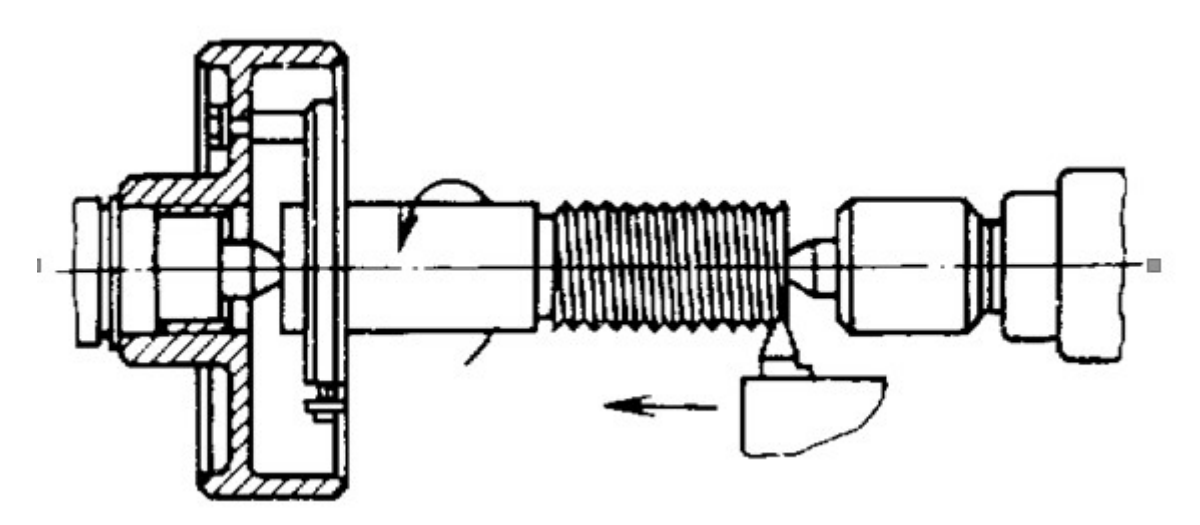

Рисунок 14 – Схема нарезания резьбы

#### Смазка

Для холодной объемной штамповки и высадки стальных деталей на автоматах наиболее эффективно и часто применяют фосфатирование с последующим омыливанием. Однако фосфатирование имеет ряд недостатков (сложность и токсичность процессов, загрязнение полостей штампа, невозможность фосфатирования заготовок из лигированных сталей и сплавов и т.д.), следовательно, следует использовать жидкие технологические смазки.

Результаты испытаний показали, что смазка марки Сульфидол М-127 снижает максимальную силу примерно на 10% по сравнению с фосфатным покрытием. Чем лучше технологические смазки разделяют контактирующие металлические поверхности, тем меньше разность сил выдавливания. По этому показателю Сульфидол М-127 является наиболее эффективной смазкой. Следовательно, в разработанном выше тех. процессе будем использовать именно эту смазку. Характеристики смазки Сульфидол М-127:

Внешний вид: пастообразная жидкость черного цвета. Кинематическая вязкость при 50 °C: 520  $\mu$ м<sup>2</sup>/с. Плотность: 1,9 г/см<sup>3</sup>. Содержание воды: Отсутствует. Температура вспышки: 120 °С. Коэффициент трения при осадке кольцевых заготовок: 0,045.

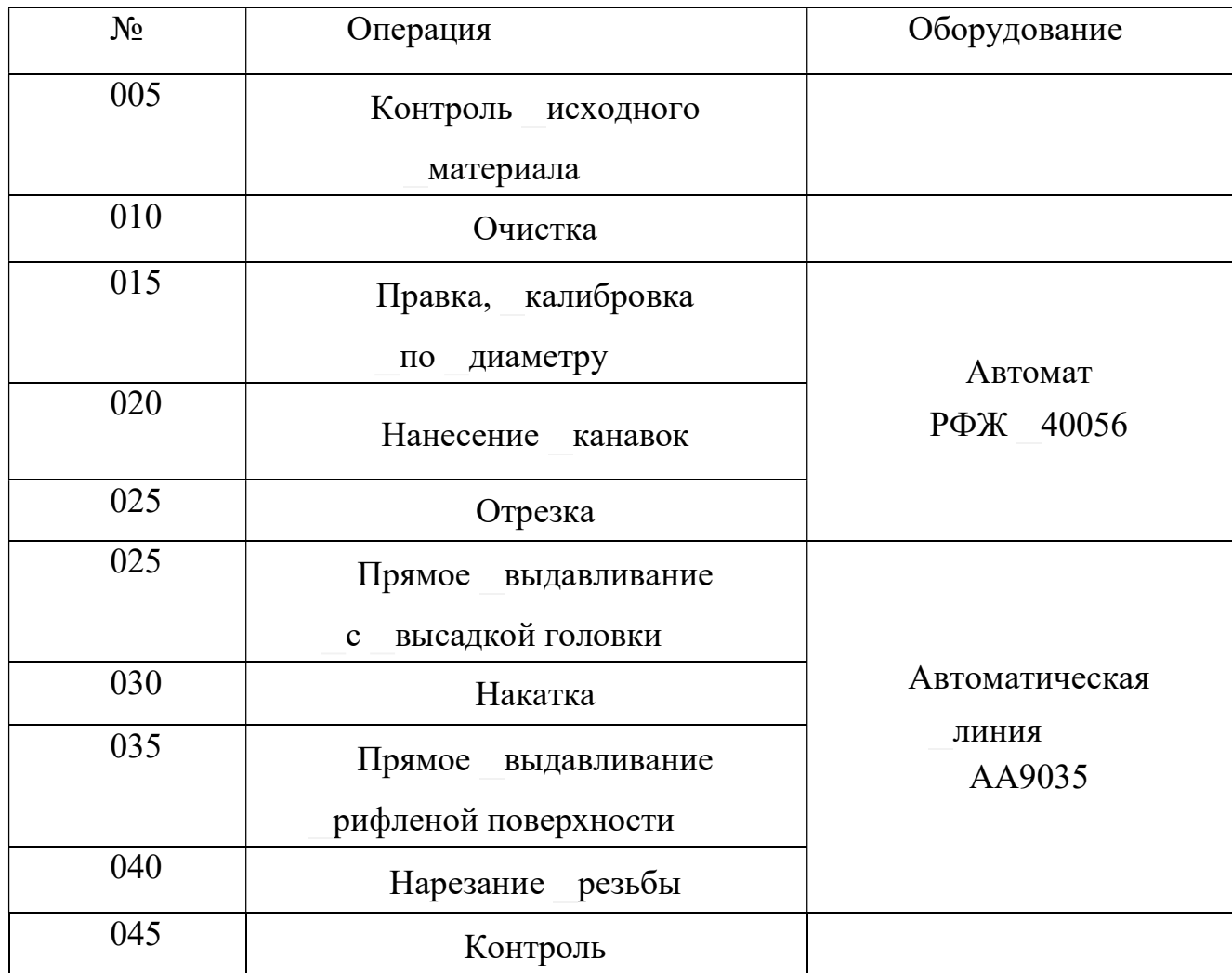

# Таблица 2 - Маршрутная технологическая карта

#### 3 Проектирование штампа для детали «Палец» при помощи САПР программ КОМПАС – Штамп 3D

Процесс проектирования штампа средствами системы КОМПАС-Штамп 3D состоит из двух этапов:

1)формирование проекта конструкции штампа;

2)проектирование и формирование чертежей на представленную в проекте конструкцию.

После запуска программы и создания проекта выполняется контрольная прорисовка детали – ключа, а также проектируется рабочая зона, происходит проектирование раскройных планов, построение схемы раскроя (в данном случае – однорядный обычный), контуры размещаются на полосе, после чего выбирается схема штамповки. Всё это делается исходя из следующих соображений.

Работа с системой «КОМПАС-Штамп» осуществляется с помощью использования дерева проектирования путем создания, удаления и редактирования соответствующих пунктов последнего.

Работу над проектом начинаем с создания эскиза штампуемой детали, для этого нажимаем кнопку «Проектирование Эскиз детали, формирование рабочей зоны», после чего загружается редактор «КОМПАС-График», где и осуществляем проектирование. При этом соответствующая библиотека, необходимая для работы (РАБОЧАЯ ЗОНА) уже подключена.

С помощью инструментов создания графики создаем эскиз детали в масштабе 1:1 с необходимыми размерами, при этом используя команды «Прямоугольник», «Эллипс», «Собрать контур» и «Эквидистанта» необходимо использовать команду «Разрушить».

Для проектирования рабочей зоны активизируем библиотеку «РАБОЧАЯ ЗОНА» в меню «Сервис». После этого на экране появляется окно, содержащее пункты меню, относящиеся к проектированию рабочей зоны. Пункты, отмеченные знаком «(!)» (например, «Рабочая зона в плане(!)»), обязательны для выполнения.

Схема штамповки (Расчет усилия)

Ось равнодействующей усилий штамповки должна совпадать с осью хвостовика штампа. Иначе возникает перекос штампа, неравномерность зазоров между матрицами и пуансонами, износ направляющих пресса и даже поломка штампа. Центр давления находят из равенства момента равнодействующей моменту усилий относительно одной и той же оси.

Центр давления штампуемого элемента есть центр тяжести контура штамповки. Энергосиловыми параметрами штамповки в данном случае являются усилия штамповки, снятия, проталкивания.

При расчете технологического усилия нужно учитывать усилие вырубки по контуру или пробивки отверстия, если заготовка или отход свободно проваливаются в отверстие матрицы. Учитывается усилие снятия детали или отхода с пуансона, если штамп с подвижным съемником. Учитывается сила проталкивания вырубленной детали или отхода. Для определения требуемого усилия пресса в системе КОМПАС-Штамп все расчетные усилия складываются, а затем полученную величину увеличивают еще на 25%, (т.е. на коэффициент запаса).

Выделяем рабочую зону рамкой, исключая лишние элементы, уточняем параметры раскроя. После этого система показывает геометрический центр рабочей зоны, а также центр давления штампа, через который должен проходить хвостовик штампа и ось штампа. Выбираем центр осей штампа в плане указанием курсора.

По расчетам системы КОМПАС-Штамп получили следующие усилия штамповки для нашего случая изготовления детали:

-усилие штамповки 100,2766 кН;

-усилие прижима 1,6713 кН;

-усилие снятия 5,7659 кН;

-усилие пресса 135 кН.

Чсилие штамповки(кН) = 100.2766 Чсилие прижима(кН) = 1.6713 Чсилие снятия(кН) =5.7659

РАСЧЕТНОЕ УСИЛИЕ  $\Pi$ PECCA $(kH)$  = 135

Рисунок 15 – Усилие пресса

В действительности в данном случае усилие прижима мало, но есть усилие проталкивания. Усилие снятия не учитывается, т.к. снятие происходит при обратном ходе.

#### Проектирование пакета

Система КОМПАС-Штамп 3D позволяет проектировать три варианта пакетов: типовой, стандартный и оригинальный. Выбираем тип проектируемого пакета ТИПОВОЙ, который позволяет изменить в процессе проектирования форму, взаиморасположение деталей и их размеры.

Находясь в дереве проекта, указываем пункт «Пакет», затем «Добавить в пакет». Выбираем «Пакет типовой», нажимаем «Добавить». Нажимаем зелёную кнопку «Пакет типовой», «Добавить в пакет типовой». Добавляем «Пакет штампа с совм. действия», нажимаем кнопку «Добавить». Выделяем «Пакет штампа с совм. действия» и нажимаем кнопку «Проектирование пакета…».

- Проектирование плана верха
- Двойным щелчком мыши активизируем строку меню «План низа»

- Двойным щелчком мыши активизируем строку меню «Рабочая зона».

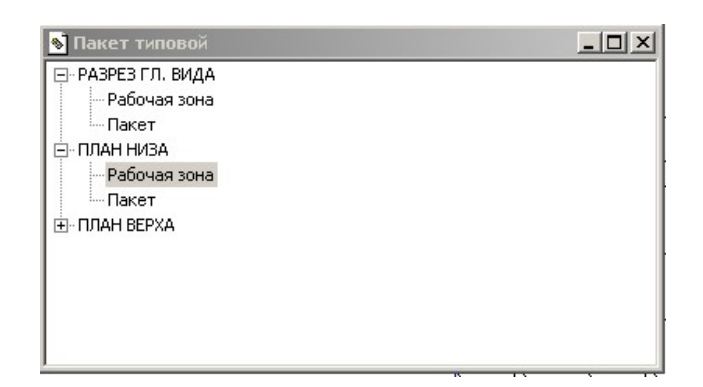

Рисунок 16 – Проектирование пакета

Указываем базовую точку для расположения рабочей зоны (У=750,  $X = 250$ ).

Двойным щелчком мыши активизируем строку «Пакет». Указываем центр плана пакета (смещения центра пакета нет). На экране высвечивается список деталей пакета.

Выбираем курсором деталь из списка – матрица. Форма – прямоугольная, размеры АхВхН=125х100х20 мм, положение – по центру рабочей зоны. Система выводит на экран координаты центра матрицы по осям Х и У (смещения по обеим координатам не будет). Последовательно выбираем из списка деталей пакета пуансонодержатель и верхнюю прокладку, и проделываем аналогичные операции.

- Проектирование плана низа

Двойным щелчком мыши активизируем строку меню «План низа». Двойным щелчком мыши активизируем строку «Пакет». Указываем центр осей штампа (Х=300, У =250). Дальнейшие действия аналогичны действиям при проектировании деталей пакета на плане верха.

- Проектирование разреза главного вида.

Двойным щелчком мыши активизируем строку меню «Разрез главного вида». Двойным щелчком мыши активизируем строку «Пакет».

На запрос «Привязка главного вида» указываем курсором точку на вертикальной оси штампа. На запрос «Ось пакета» указываем ось штампа, они совпадают. На экране появится фантом пакета, который перемещаем к точке привязки главного вида и щелкаем левой кнопкой мыши. Проектирование пакета завершено, закрываем библиотеку.

Расчет пуансонов на прочность

На смятие

$$
\sigma_{\scriptscriptstyle\rm CM}\!=P/\;F\leq[\;\sigma_{\scriptscriptstyle\rm CM}]
$$

где  $\sigma_{\text{cm}}$  – напряжение смятия опорной поверхности пуансона;

 $\sigma_{\text{cm}}$ ] =100 МПа – допускаемое напряжение сжатия;

P-расчетное усилие, Н;

F- площадь опорной поверхности, мм<sup>2</sup>.

$$
P_1 = \tau_{CP} \cdot L_1 \cdot S = 540 \cdot 10^6 \cdot 46.63 \cdot 10^{-3} \cdot 1 \cdot 10^{-3} = 25.180 \cdot 10^3 (H)
$$
  

$$
P_2 = \tau_{CP} \cdot L_2 \cdot S = 540 \cdot 10^6 \cdot 9.42 \cdot 10^{-3} \cdot 1 \cdot 10^{-3} = 5.087 \cdot 10^3 (H)
$$

где F<sub>1</sub>=133,99 мм<sup>2</sup>; F<sub>2</sub>=95,03 мм<sup>2</sup>;

 $\sigma_{\text{cml}} = 187,92 \text{ M} \Pi \text{a}; \sigma_{\text{cml}} = 53,53 \text{ M} \Pi \text{a}.$ 

для обоих пуансонов  $\sigma_{cm} > 100$ МПа, между верхней плитой и пуансонодержателем ставим каленую прокладку толщиной 5 мм;

На сжатие в наименьшем сечении:

$$
\sigma_{c\kappa} = -P/F \leq [\sigma_{c\kappa}],
$$

где  $\lceil \sigma_{\text{c}} \rceil = 1600 \text{ M}$ Па – допускаемое напряжение сжатия для обычных пуансонов из закаленной инструментальной стали;

 $\sigma_{\text{cml}} = -719,52 \text{M}$ Ta;

Полученное напряжение меньше допускаемого, значит, условие выполняется.

Расчет свободной длины пуансона на продольный изгиб:

$$
L=4.43\sqrt{\frac{E\cdot L}{n\cdot P}};
$$

где Е=2,2 10<sup>5</sup> МПа- модуль упругости;

 $I$  – момент инерции сечения, мм<sup>4</sup>;;  $n = 2...3 -$ коэффициент безопасности.

$$
I = \frac{\pi D^4}{64}
$$

момент инерции для круглого сечения;

$$
I = \frac{3.14 \cdot 3^4}{64} = 3.98 \text{mm}^4;
$$
  

$$
2.210^{11} \cdot 3.98 \cdot 10^{-12}
$$

$$
L=4.43\sqrt{\frac{2.2\cdot10^{11}\cdot3.98\cdot10^{-12}}{2.5\cdot5085}}=36.7
$$
MM;

Достаточная свободная длина для работы пуансона на продольный изгиб.

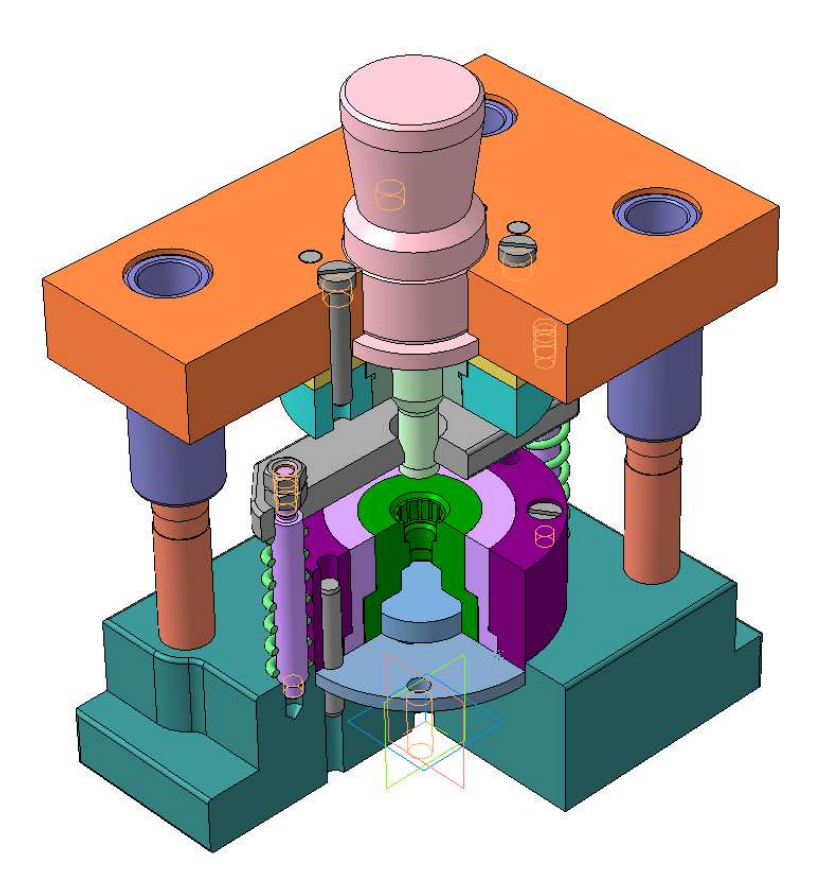

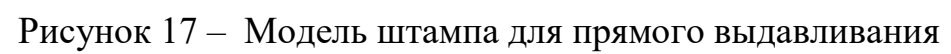

#### ЗАКЛЮЧЕНИЕ

Для реализации поставленых задач были предложены методы проектирование и моделирования техпроцесса, построение моделий и организации проектирования 3D моделей.

Считаю все поставленные цели, которые были поставлены в введение были выполнены. Можно подвести итоги проведения работы.

Была проведена работа по анализу и созданию техпроцесса по производству детали «Палец».

Была спроектирована модель штампа для производства детали «Палец». Итоги проектирования

С помощью САПР программ КОМПАС 3D – Штамп 3D. Удалось спроектировать и построить 3D модель штампа для операции прямого вдавливания (рисунок 17). Как мы увидели из описания, процесс экономит много времени на проектирование детали. А инженерный комплекс программ КОПРАС 3D позволяет производить расчеты сборку и анализ моделей за короткий промежуток времени.

Так же были изготовлены 3D модели штампа для наглядной перезентации процесса производства детали. Все материаллы по изготовлению и проектированию представлены в приложении к дипломной работе.

# СПИСОК ИСПОЛЬЬЗОВАННОЙ ЛИТЕРАТУРЫ

1. Ковка и штамповка, т.3 Холодная объемная штамповка /под ред. Г.А. Навроцкого М: Машиностроение, 1987. - 384 с.

2. Холодная объемная штамповка в мелкосерийном и серийном производстве/ под ред. Артес З.Н.. М.: НИИМАШ, 1982. 58с.

3. Проблема штампуемости при холодной и полугорячей объемной штамповке /Головин В.А./ Кузнечно-штамповое производство, 1981, № 8, с.21-24.

4. Справочник конструктора штампов/ под ред. Л.И. Рудмана. М. Машиностроение, 1988. – 496 с.

5. Технология производства летательных аппаратов» . уч. Пособие по курсовому проектированию/ Под редакцией В.Г. Кононенко Киев, Высшая школа 1974 г., 224с./

6. Твердотельное моделирование деталей в САD-системах: AutoCAD, КОМПАС-3D,SolidWorks, Inventor, Creo / Большаков В. П., Бочков А. Л., Лячек Ю. Т. Изд. Питер 2014 г. , 304 с.

7. Инженерная и компьютерная графика на базе графических систем/ Ефремов Г.В., Нюкалова С. И., Изд. Тонкие наукоемкие технологии 2014 г., 256с.

8. Современный станок с ЧПУ и CAD/CAМ система/ Теверовский Л. В., 2017 г., 280с